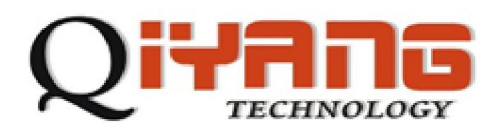

# QY-9263K Linux

版本号 *v2.8* 

*2011/11/20* 

**QIYANG TECHNOLOGY Co., Ltd** 

**Copyright Reserv**

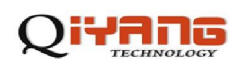

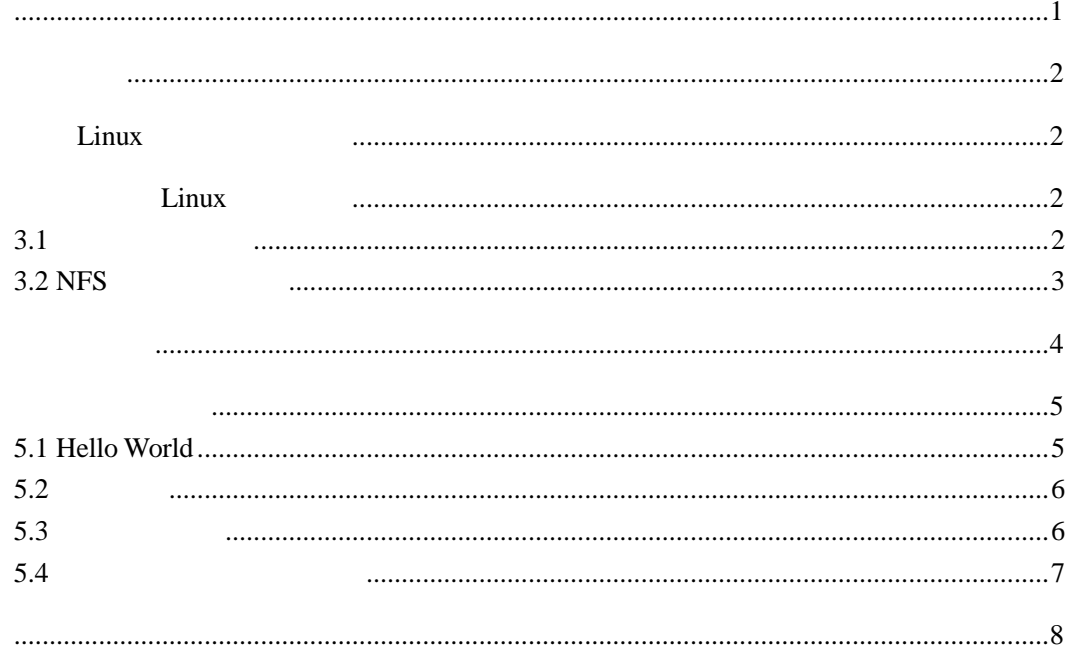

<span id="page-2-0"></span>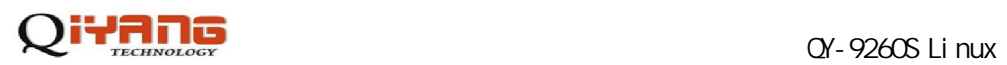

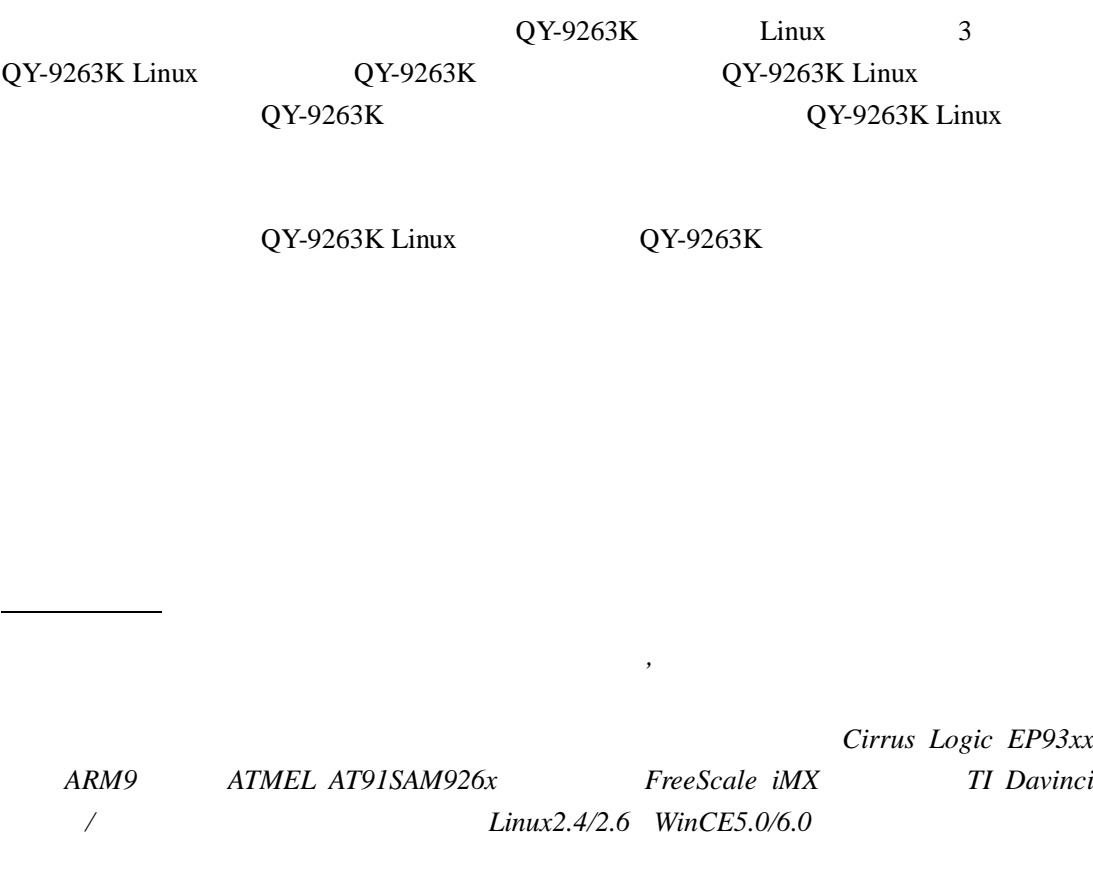

电话:*0571-87858811 87858822*  传真:*0571-87858822*  技术支持 *E-MAIL support@qiyangtech.cn*  网址: *[http://www.qiyangtech.com](http://www.qiyangtech.com/)* 

8 2 5

邮编:310012

<span id="page-3-0"></span>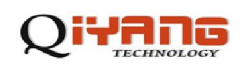

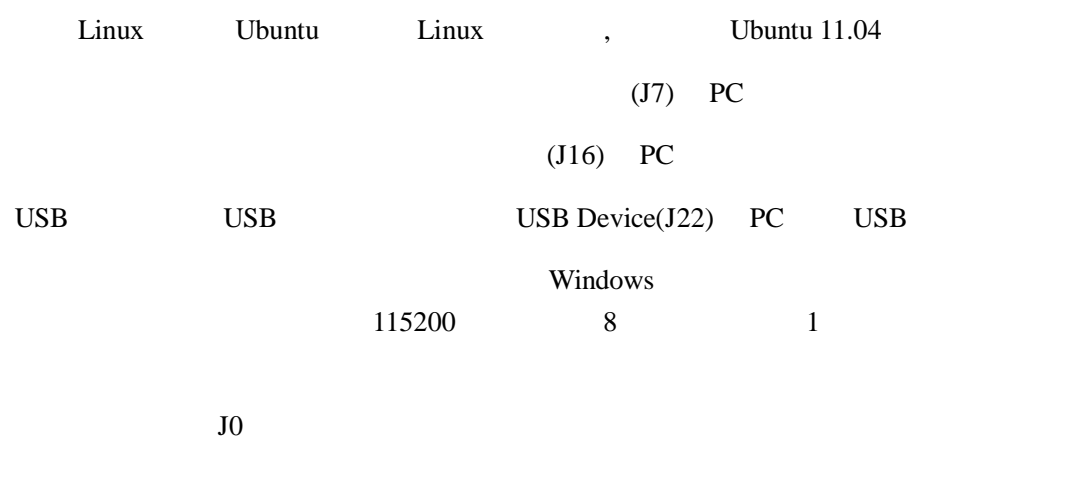

### Linux

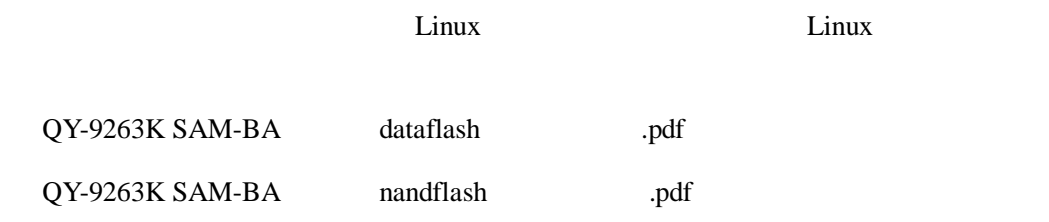

### Linux

### **3.1**

PC Linux  $\sum_{k=1}^{\infty}$ 

 $1$ 

#cd /opt

#tar -xvjf arm-2007q1-10-arm-none-linux-gnueabi-i686-pc-linux-gnu.tar.bz2

 $\gamma$ opt arm-2007q1

 $2$ 

#vi /etc/bash.bashrc

PATH=/opt/arm-2007q1/bin:\$PATH

 $3<sub>5</sub>$ 

#source /etc/profile

<span id="page-4-0"></span>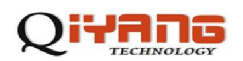

 $\overline{4}$ 

 $arm-none-linux-gnueabi-gcc -v$ 

root@ubuntu:/# arm-none-linux-gnueabi-gcc -v Using built-in specs. Target: arm-none-linux-gnueabi Configured with: /scratch/paul/arm/src/gcc-4.2/configure --build=i68 6-pc-linux-gnu --host=i686-pc-linux-gnu --target=arm-none-linux-gnue abi --enable-shared --enable-threads --disable-libmudflap --disablelibssp --disable-libgomp --disable-libstdcxx-pch --with-gnu-as --wit h-gnu-ld --prefix=/opt/codesourcery --enable-languages=c,c++ --enabl<br>e-symvers=gnu --enable-\_\_cxa\_atexit --with-versuffix=CodeSourcery So urcery G++ Lite 2007q1-10 -- with-pkgversion=CodeSourcery Sourcery G+ + Lite 2007q1-10 --with-bugurl=https://support.codesourcery.com/GNUT oolchain/ --disable-nls --with-sysroot=/opt/codesourcery/arm-none-li nux-gnueabi/libc --with-build-sysroot=/scratch/paul/arm/install/armnone-linux-gnueabi/libc --enable-poison-system-directories --with-bu ild-time-tools=/scratch/paul/arm/install/arm-none-linux-gnueabi/bin --with-build-time-tools=/scratch/paul/arm/install/arm-none-linux-gnu eabi/bin Thread model: posix gcc version 4.2.0 20070413 (prerelease) (CodeSourcery Sourcery G++ L ite 2007q1-10)

#### **3.2 NFS**

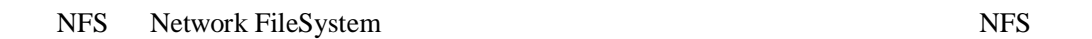

 $NFS$ 

 $NFS$ 

 $1$ 

\$ sudo apt-get install nfs-kernel-server

2 /etc/exports

\$ sudo vi /etc/exports

/ \*(rw,sync,no\_subtree\_check, no\_root\_squash)

<span id="page-5-0"></span>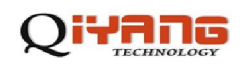

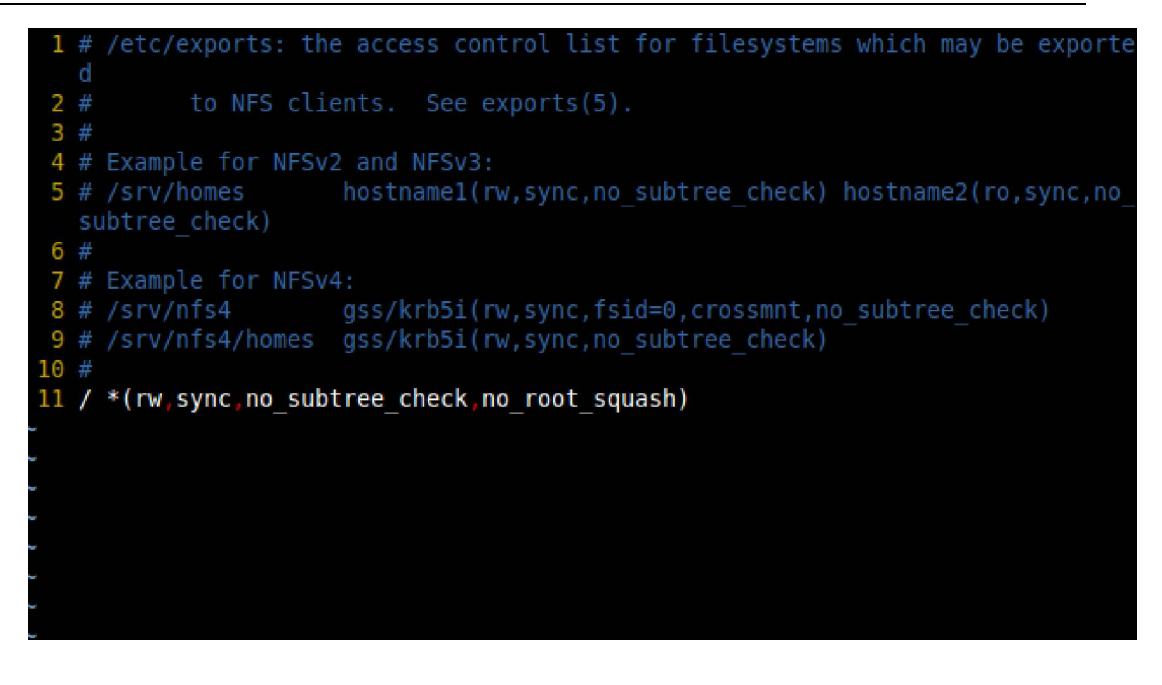

the NFS is a strong strong strong strong strong strong strong strong strong strong strong strong strong strong strong strong strong strong strong strong strong strong strong strong strong strong strong strong strong strong

4 NFS portmap nfs-kernel-server

\$ sudo service portmap start

\$ sudo service nfs-kernel-server start

sudo exportfs -a sudo /etc/init.d/portmap restart sudo /etc/init.d/nfs-kernel-server restart

#### 5 NFS

\$ sudo mount local:/ /mnt

\$ ls /mnt

where  $\sqrt{m}$  mnt  $NFS$ 

linux-2.6.30-9263k-qiyang-v2.8.tar.gz

#### $1$

\$ tar -xzvf linux-2.6.30-9263k-qiyang-v2.8.tar.gz

 $linux-2.6.30$ 

#### $2\overline{a}$

\$ cd linux-2.6.30

<span id="page-6-0"></span>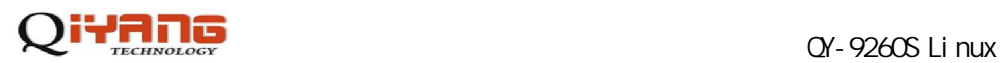

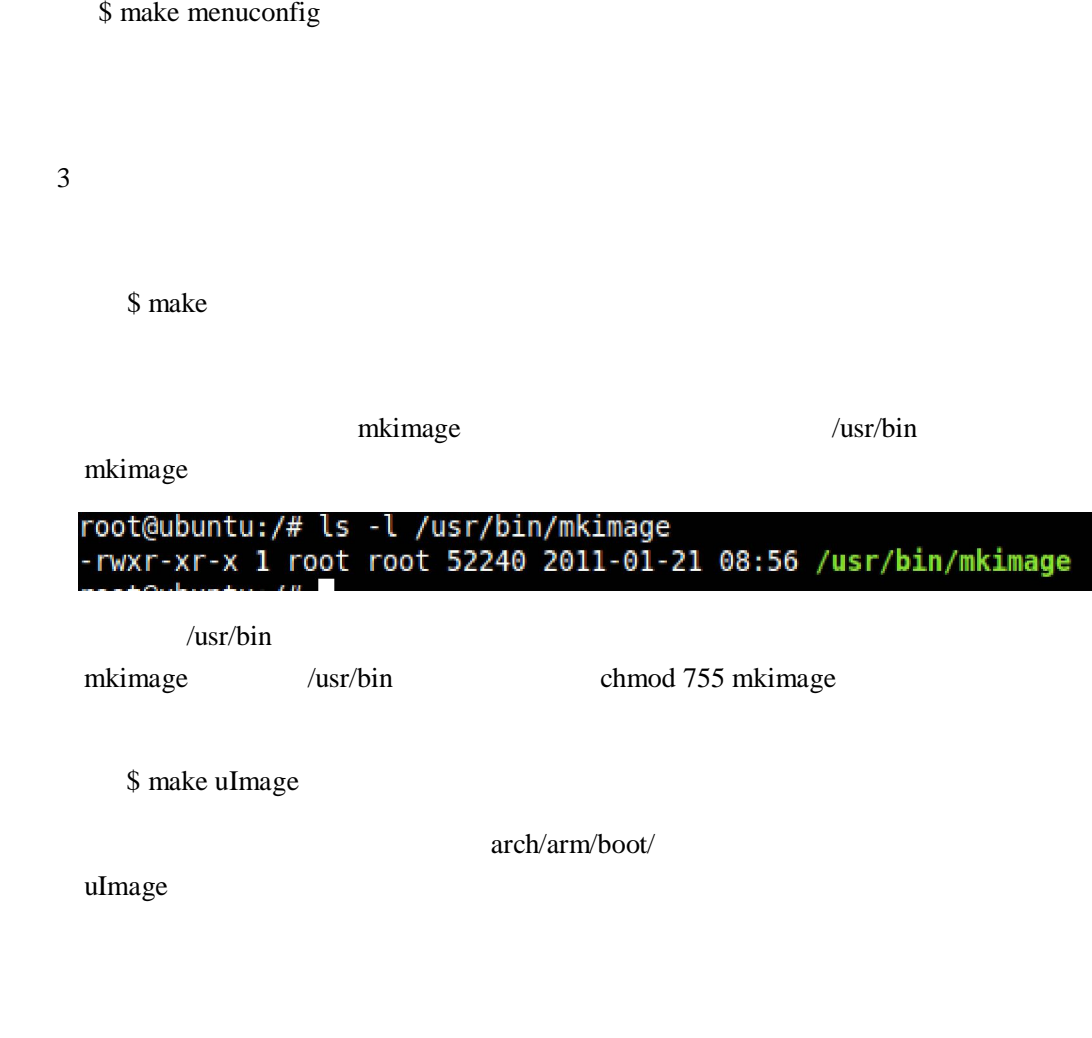

### **5.1 Hello World**

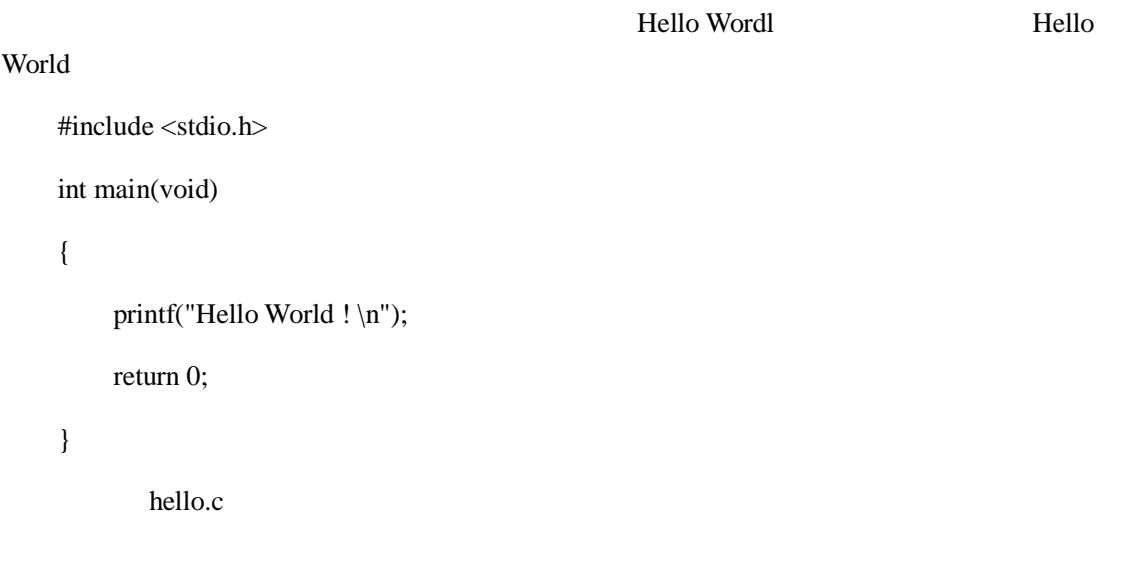

<span id="page-7-0"></span>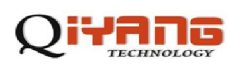

### **5.2** 交叉编译

\$ arm-none-linux-gnueabi-gcc –o hello hello.c

\$ file hello

hello: ELF 32-bit LSB executable, ARM, version 1 (SYSV), dynamically linked (uses shared libs), for GNU/Linux 2.6.14, not stripped

 $ARM$ 

hello

5.3

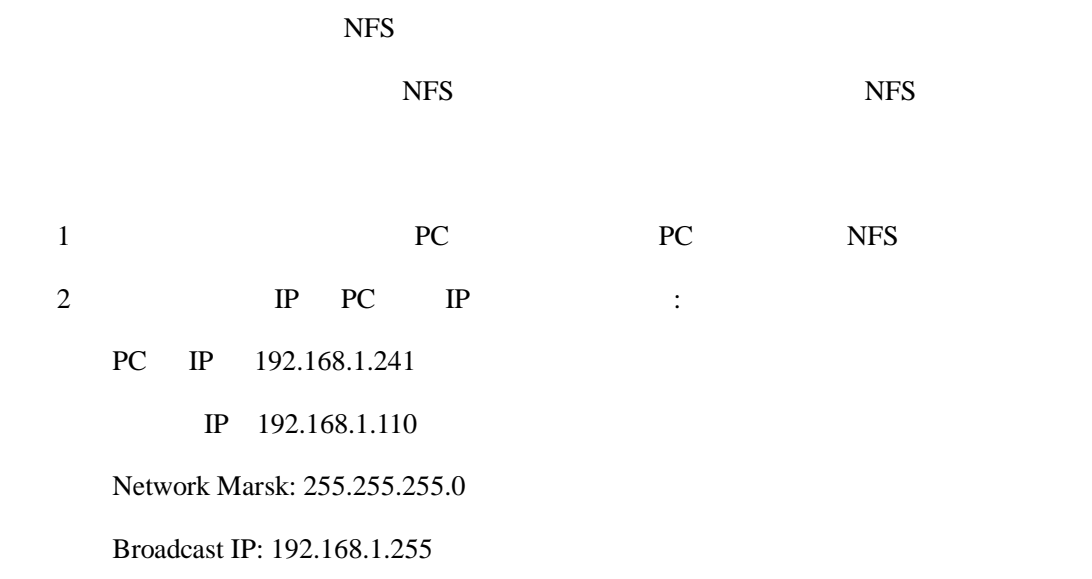

 $3<sub>3</sub>$ 

 $\frac{1}{2}$  ping  $\frac{1}{2}$  and  $\frac{1}{2}$  and  $\frac{1}{2}$  and  $\frac{1}{2}$  and  $\frac{1}{2}$  and  $\frac{1}{2}$  and  $\frac{1}{2}$  and  $\frac{1}{2}$  and  $\frac{1}{2}$  and  $\frac{1}{2}$  and  $\frac{1}{2}$  and  $\frac{1}{2}$  and  $\frac{1}{2}$  and  $\frac{1}{2}$  and  $\frac{1}{2}$ 

# ping 192.168.1.241

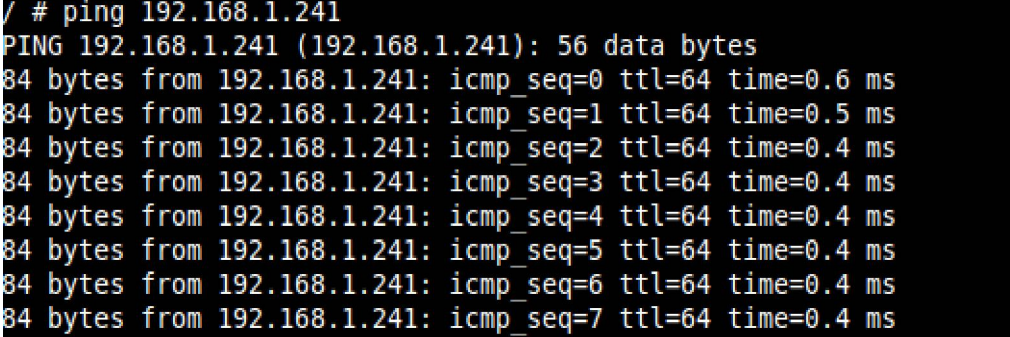

## <span id="page-8-0"></span> $Q - 9260S$  Linux

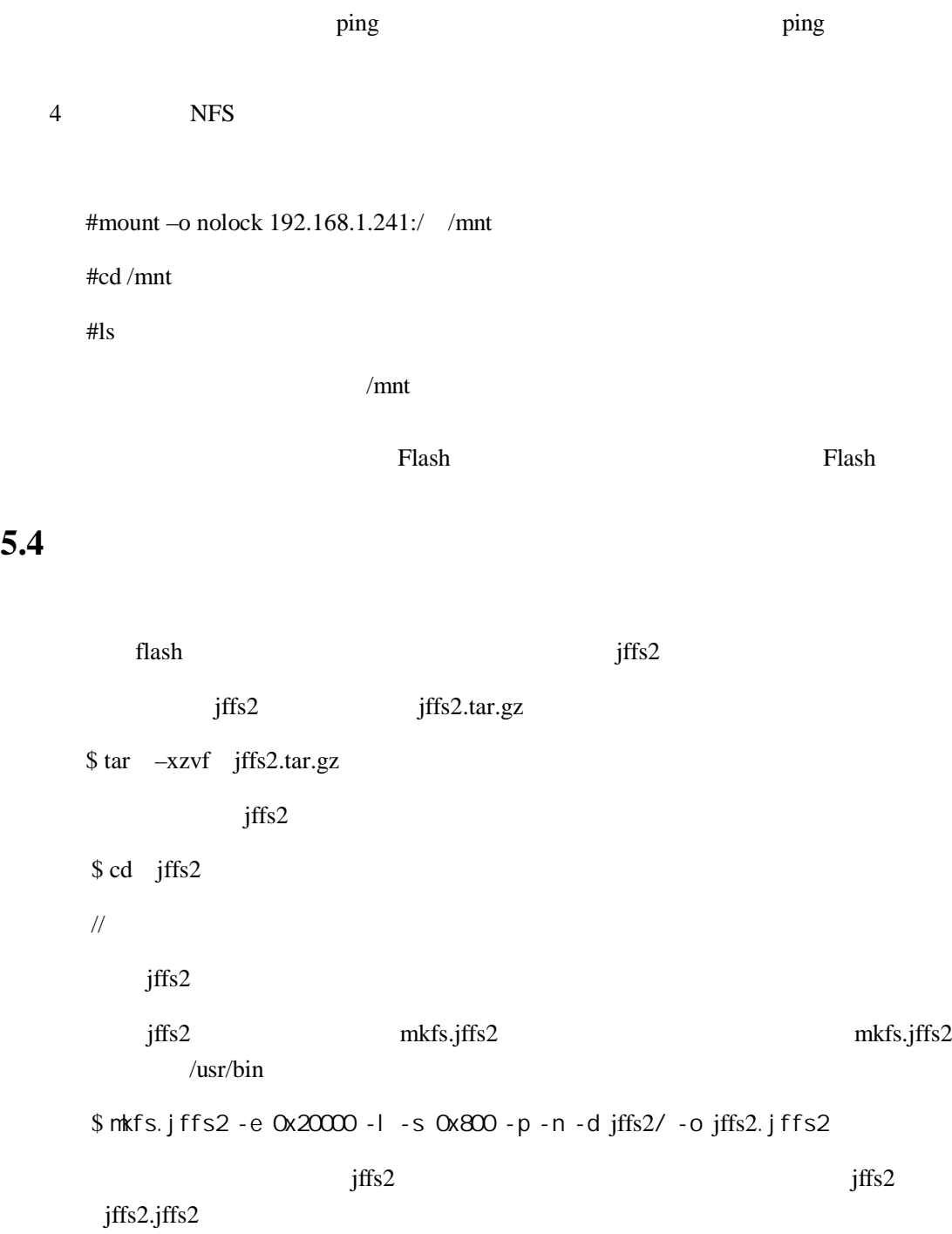

<span id="page-9-0"></span>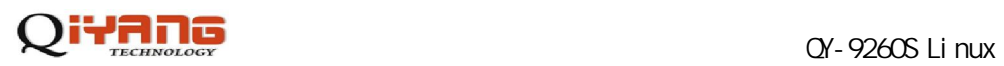

#### *Release Notes*

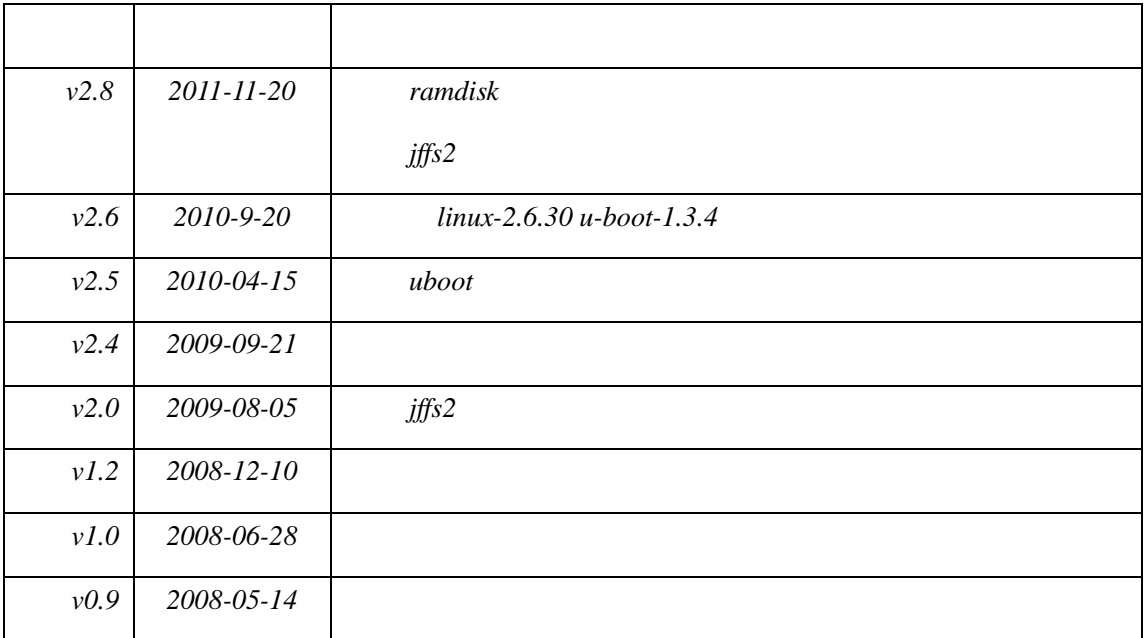

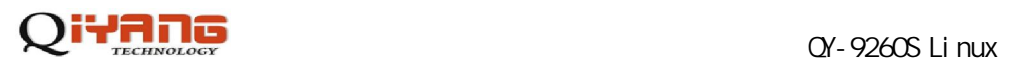

电话:**0571-87858811 / 87858822**

传真:**0571-89935912** 

支持:**0571-89935913** 

E-MAIL:**supports@qiyangtech.com** 

网址: **[http://www.qiyangtech.com](http://www.qiyangtech.com/)** 

8 2 5

邮编:**310012**